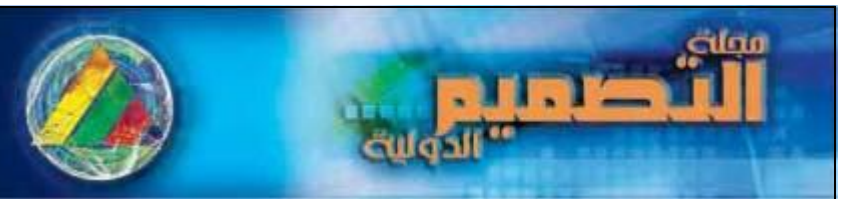

القوتم الدولى ألزا أليها نكلية الضنون التطبيقية **CUOLI** ( ابداع - نصفيم - انتام - تناضيبية ) **TANT BLOT** 

**دليل ارشادى لمتصميم الطباعى والمونتاج اإللكترونى لمرحمة ما قبل الطبع لتحسين جودة المنتجات** 

**الطباعية بطريقة الميثوأوفست**

**A guide for the design and electronic imposition for pre- press to improve the litho offset printed products quality**

**أ.د جالل سالم أ.م.د إبراهيم والى أستاذ بقسم الطباعة والنشر والتغميف أستاذ مساعد بقسم الطباعة والنشر والتغميف كمية الفنون التطبيقية – جامعة حموان كمية الفنون التطبيقية – جامعة حموان**

 **[galalsalam@yahoo.com](mailto:galalsalam@yahoo.com)** 

**م. ياسمين محمود عمى جمعة [meme\\_mahmod91@yahoo.com](mailto:meme_mahmod91@yahoo.com)**

#### **مقدمة:**

يقدم هذا البحث بعض النصائح لمحترفى الاتصال الطباعى لمر<mark>حلة ما</mark>قبل الطبع لتحسين جودة المنتج الطباعى بطريقة الليثوأوفست حيث تلعب عمليات التصميم والمونتاج وفصل الألوان دوراً مهماً في مرحلة ما قبل الطبع التي يمر بها أى منتج طباعى بشكل عام والمنتج المطبوع بطريقة الليثوأوفست بشكل خاص وتأثير<mark>ها</mark> النهائي فى تحسين جودة المنتج المطبوع. وباستخدام أمثل لبرامج وتقنيات التصميم والمونتاج الإلكتروني والفصل اللونى الحديثة يتم تجهيز الملفات لأى منتج طباعى بشكل ملائم في مرحلة ما قبل الطبع تمهيداً لطباعته بجودة تحقق رضاء العميل والمستهلك.

**الكممات المفتاحية**

التصميم الطباعي – المونتاج الإللكتروني <mark>– فصل الألو</mark>ان – مرحلة ما قبل الطبع – طباعة الليثوأوفست

#### **مشكمة البحث:**

تكمن مشكلة البحث فى نقص مواصفات اعداد وتصدير الملفات فى مرحلة ما قبل الطبع وتأثيرة على جودة المطبوع.

#### **هدف البحث :**

يهدف البحث إلى وضع دليل ارشادى لمواصفات وتقديم نصائح لاعداد الملفات فى مرحلة ماقبل الطباعة لتفادى وقوع بعض المصممين فى بعض الأخطاء فى مراحل التصميم والمونتاج وفصل الألوان للتجهيز لعملية الطباعة مما يؤثر على تحسيف جودة طباعة الميثوأفست محميا.

#### **منهج البحث:**

المنهجين الوصفى التحليلي والتجريبي

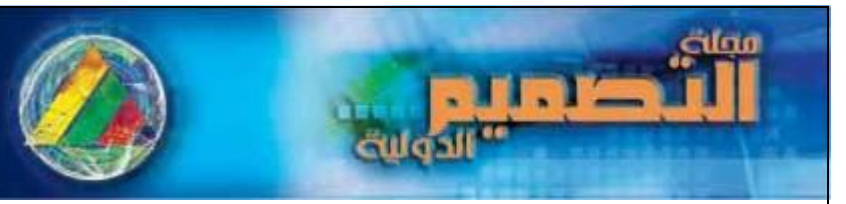

القوتم الدولى ألزا أليها نكلية الضنون التطبيقية **AIÖIINII** ( ابداع - نصفيه - انتاو - تناضيبية )

وسعيا وراء تحقيق هدف البحث نتاول البحث النقاط النالية:

- أىـ اؿنقاط الواجب مراعاتيا فى مواصفات المطبوع.
- افضل تطبيقات عملية لاعداد صورة ناجحة فى مرحلة ما قبل الطبع.
	- المونتاج اإللكترونى
	- أخطاء شائعة فى إصدار الممفات لمطباعة

**)6(,)8( ,)9( أهم النقاط الواجب مراعاتها فى مواصفات المطبوع:**

إن اعداد المواصفات الطباعية بصورة صحيحة يؤدى إلى انجاز التصميم بشكل مضبوط وتوفير التكلفة وتفادى الأخطاء

التى قد تحدث أو تسبب صعوبات أثناء الطبع ويجب مراعاة مايمى :

 $1 - 1$   $\frac{1}{2}$   $\frac{1}{2}$  تصور عام للمطبوع

يجب مراعاة بعض الحقائؽ مثؿ **:**

- ما نوعية المطبوع ؟ ( بوستر –كتاب بروشور <mark>– ع</mark>بوات تغليف مطوية ....الِخ)
	- ما الحجـ النيائى لممطبوع؟
	- الشكؿ أو التصميـ ؟ أفقى أو رأسى
- إذا ما كاف المنتج متعدد الصفحات ) تحديد عدد الصفحات طريقة التجميد تدبيس حصاف أو صينية بشر

وتغرية – حياكة بالخيط – تجليد بالسللك اللولبى ...إلخ)

- الكمية المطموب طباعتيا
- نوعية الخامة الطباعية ومواصفاتيا.

وكل المعلومات والمواصفات السابقة ضرورية لتحديد ماكينة الطبع المناسبة ووقت الانتاج والتسليم والتكلفة.

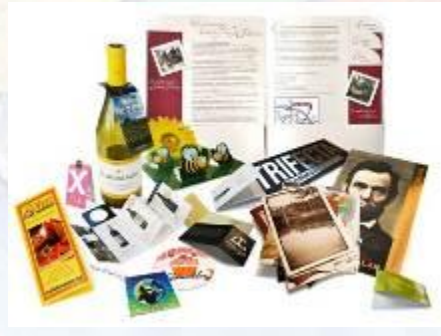

شكل (1) يوضح تصور عام للمطبوع

#### 2 **– المطبوع المصور board Story**

مثل المنتج متعدد الصفحات المحتوى على صور بكثرة والذى يعطى الطباع رؤية كاملة عن المطبوع وانتاجه مما يساعد على الوصول لأفضل تخطيط للصفحات بكفاءة مما يحقق نتيجة طباعية ذات فاعلية واقتصادية. والصور هامه فى ملاحظة أكثر الأماكن تغطية بالحبر وكذلك عدد وأماكن تأمين المطبوع التي يتم قصـها بعد ذلك وكذلك الصور والحروف التى تمتد خلال الصفحات الأخرى لمطبوعات الكتب والمجلات والبروشور . ويجب مراعاة الاختيار الأمثل لخامة الحبر والورق لنتاسب المطبوع المحتوى صور كثيرة لتحقيق الجودة الطباعية.

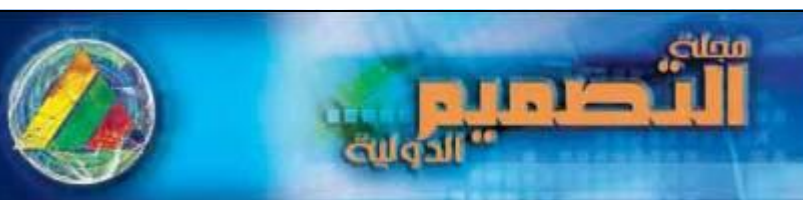

المؤتم الدولى ألزا أليه لكلية الغذون التطبيقية **CUOLIDI** ( ابداع - نصفيف - انتاق - تناضيسه )

#### **3 – تخطيط الصفحة layout Page**

 كما سبؽ واوضحنا اف المطبوع المصور يعطى رؤية كاممة ولكف صفحة التخطيط العينة أو تخطيط الصفحات يوضح للطباع ما سوف يظهر عليه توزيع العناصر الجرافيكية فى نطاق الصفحات أو العمل الفنى مما يؤدى إلى خفض التكلفة وزمن اعداد المطبوع (مثل مساحات تأمين المطبوع التى يتم قصـها بعد ذلك والتأثيرات الشبكية وتصـحيح الألوان وأى تعديلات مطلوبة بالصورة ....إلخ)

#### 4 **– خامة الورق stock Paper**

 يجب مراعاة مواصفات الخامة مف حيث : الوزن الأساسى – التشطيب السطحى – رتبة أو درجة الورق – اللون …إلخ ويؤثر التشطيب السطحى للورق على ظاهرة النمو النقطى كما يؤثر وزن الورق وجودته على كمية الحبر المستخدمة وكذلك التشغبل على مكن الطبع

ويحدد الوزن الأساسى للورق فى الكتب ما إذا كان السمك ملائماً لاختيار طريقة التجليد ( تدبيس أو بشر وتغرية ....إلخ ) أو عمليات التحزيز والبصم الساخن وعمليات القطع بالقالب (التكسير) .

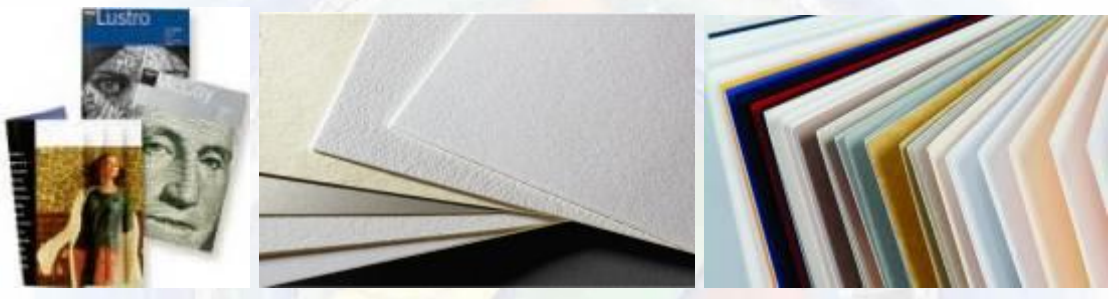

شكل(2) يوضح اختلاف خامة الورق

#### 5 **- الصور والرسومِ work Art**

يجب ملاحظة استخدام الصور والرسوم وعددها وحجمها وهل هذه الصور والرسوم أصول عاكسة أم شفافة أو ملفات عالية الدقة ومحتويه تأثيرات ظلية أم لا …إلخ فيجب على المصمم اعطاء رؤية ۖ أو تصور للطباع بما سيحدث للصور والرسوـ بعد الطباعة.

#### **6 – األحبار Inks**

يجب تحديد أنواع وعدد الأحبار والورنيشات التي سيتم استخدامها مثل الوان التشغيل الأربعة للصور السيان والماجنتا والأصفر والأسود – ألوان البانتون الخاصة (غير مكونة من الوان التشغيل الأربعة للصور السيان والماجنتا والأصفر والأسود) والتـى لايمكن الحصول عليها من تراكب الألوان الأربعة التشغيلية سالفة الذكر – حمائية – معدنية – فلورسنتية. ويمكن انتاج عملية طباعية ملونة بألوان طباعية اضافية بتكلفة إضافية بسيطة كاستخدام طباعة سته ألوان منها لونين بانتون وأربعة الوان تشغيل للصور من السيان والماجنتا والأصفر والأسود على مكنة طباعة ستة ألوا<u>ن.</u>

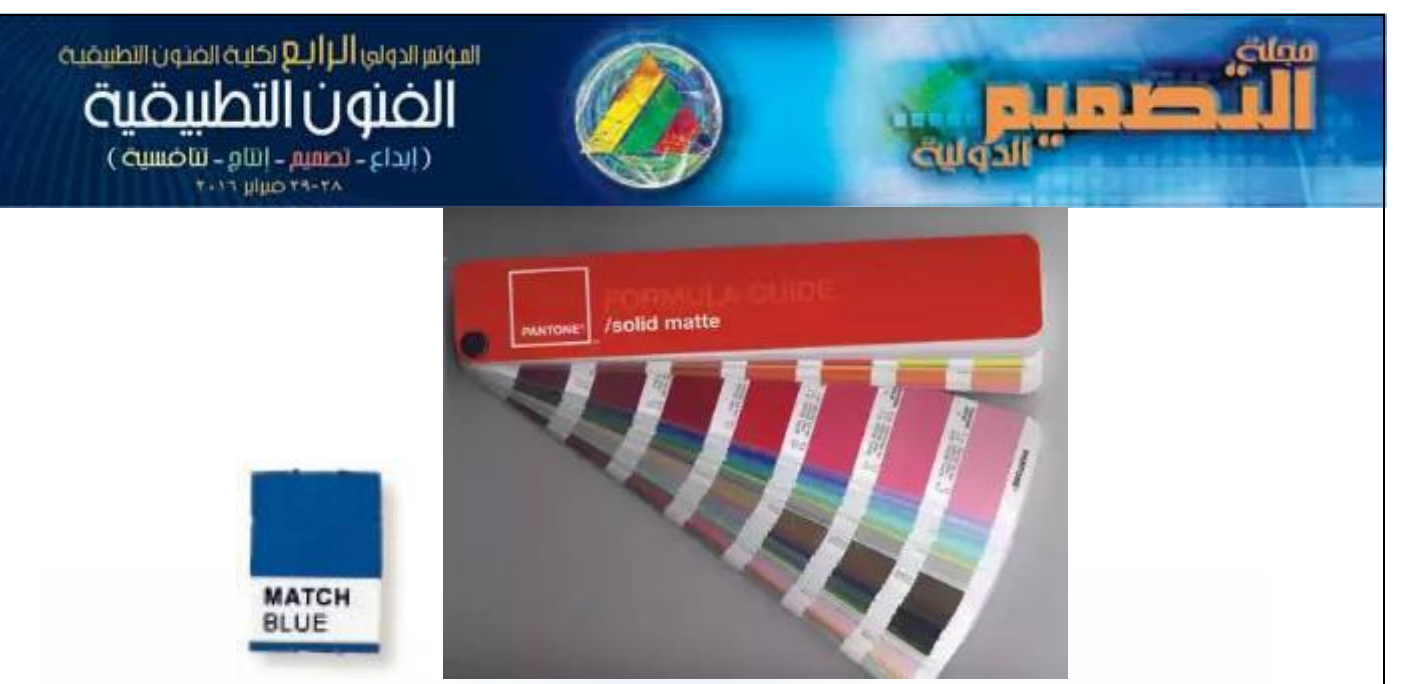

شكل(3) يوضح أحبار البانتون الخاصة مثل الأزرق (غير مكون من ألوان التشغيل السيان والماجنتا والأصفر والأسود)

#### 7 **– متطمبات خاصة requirements Special**

يجب مراعاة عمليات او متطلبات خاصة فى المنتج <mark>الط</mark>باعى مثل البصم الساخن أو البارد أو التكسير أو الطى أو اللصق أو التصفيح أو التجليد أو الحفر أو الطباعة الحرارية ...إلخ والتي تؤثر في وقت الانتاجية والتكلفة.

#### **8 – البروفات Proofs**

يوجد العديد من البروفات مثل البروفات الرقمية(علي شاشة الكمبيوتر) والبروفات المطبوعة (مثل الكرومالين والطبعات الزرقاء وبروفات الليزر والنفث الحبرى وذلك لملاحظة أى فق<mark>د لونى أو تكسي</mark>ر فى اللون أو اى تشوه فى المطبوع.

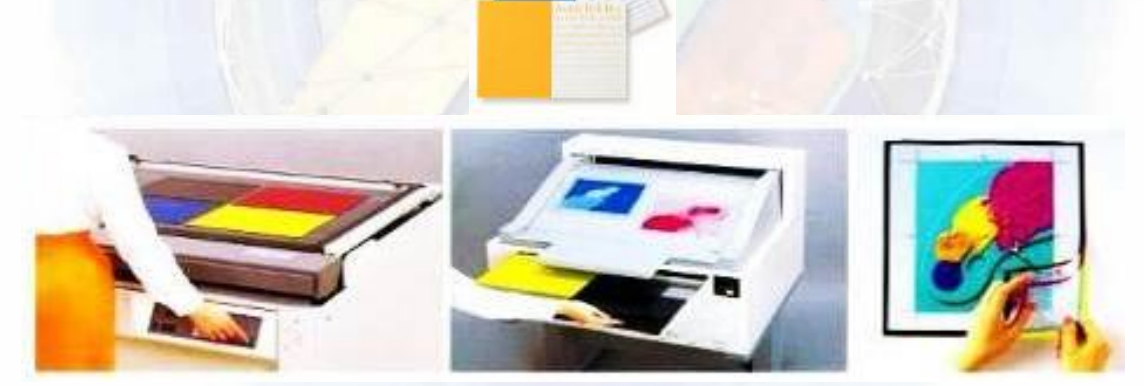

شكل (4) يوضح البروفات المطبوعة من أعلى وبروفة تناظرية من أسفل من انتاج شركة فوجى من خلال تعريض أربع أفرخ ملونة باستخدام أفلام الفصل اللوني ثم الاظهار وتركيب الأفلام المظهرة الملونة فوق بعضها

#### 9 **– صيغة حفظ الممفات format File**

يتم ذكر اسم نظام التشغبل والبرنامج الذى يتم اعداد الملف به واصدار برامج اعداد الملفات هل قديمة أم حديثة مثل برامج QuarkXPress®, Adobe® InDesign®, Illustrator ® and Photoshop على نظام نشغيل ماك أو ويندوز ، ويتم نقلها عبر الاجهزة بصيغة حفظ الملفات المناسبة لكل برنامج والتأكد من الامتداد الصحيح للبرنامج فى اسم الملف مثل صيغ

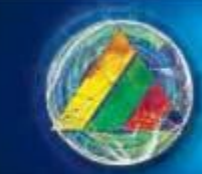

المؤتم الدولى ألز أليها لكلية الضنون التطبيقية

الضنويات التطبيقية ( ابداع - بحسير - ابتاو - تناضيبية )

ai or .eps for Illustrator®; .tif or .eps for Photoshop®; .indd for InDesign. qxd for PuarkXPress®, and .pdf for PDF واذا تم استخدام برامج الجرافيك يجب عمل Outline Stroke Font للكتابات لكى لا تتغير أو تفقد على اجهزه لا يوجد بها أشكال الحروف الموجودة فى التصميم .

#### 10 – الجدولة وتغليف المنتج المطبوع والشحن Scheduling, packaging and shipping

مراعاة الخطة الزمنية لتحميل العمليات والوظائف و تاريخ التسليم فى المواصفات الطباعية وتاريخ إصدار الملفات للطباعة وأى معلومات أخرى ذات الصلة قد تسبب ضغط فى الجدولة للمطبوع مسارية انتاجة وتحميل المطبوعات على المكنات والأقسام وموعد التسليم ومواصفات تغليف المنتج بعد الطبع وشحنه وتسليمه للعميل أوالمستهلك.

**)6(, )9( افضل تطبيقات عممية العداد صورة ناجحة فى مرحمة ما قبل الطبع.**

 $\blacksquare$ 

**Start with the Best Art Possible ممكنة صورة أفضل مع ابدأ -1**

كلما كان الأصل الطباعى ۖ أفضل كلما كانت النتائج الطباعية ۖ المأخوذة من الطباع أفضل ويجب استخدام الصور الفوتوغرافية المحتوية على درجات ظلية كاملة ولا يجب تحويل الصورة الملونة إلى درجات ظلية أبيض وأسود لاعادة الانتاج فاذا كان الأصل الابيض والاسود متاح فيجب البداية به حت<mark>ى لا</mark> يحدث فقد فى الدرجات الظلية وبالتالى التأثير على الجودة الطباعية النيائية.

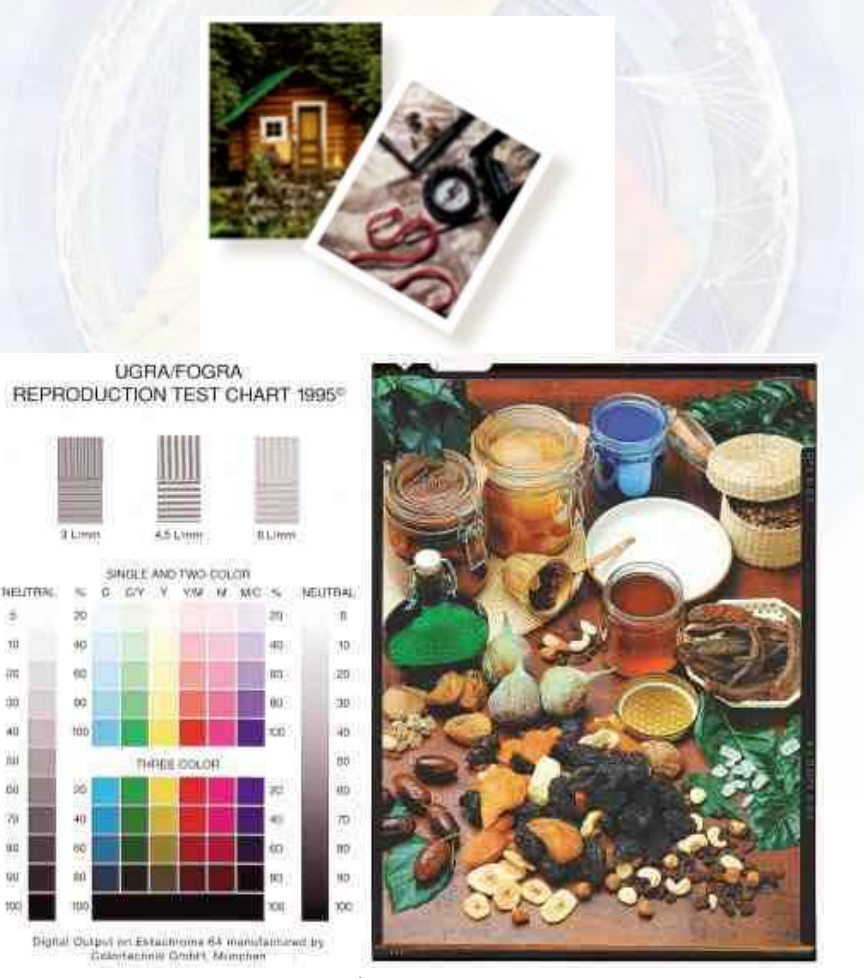

شكل (5 ) يوضح البداية مع أفضل صورة ممكنة

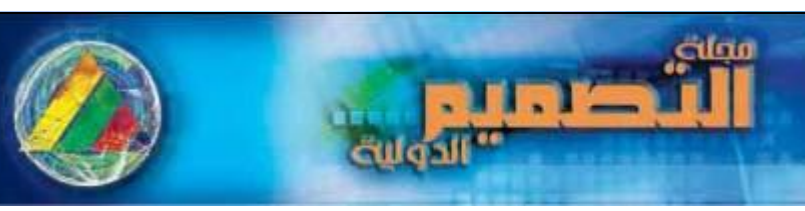

#### القوتم الدولى ألزا أليها نكلية الضنون التطبيقية duöllhill ( ابداع - نصفيم - إنتاو - تناضيبت) **Tuluo**

**Work in the Right Software الصحيح بالبرنامج العمل -** 2

يجب استخدام البرنامج المناسب لكل مهمه فبرنامج الإلستراتور Illustrator مناسب للرسم عالى الدقة ( فيكتور vector) ومثالي للشعارات logos والبوسترات وعبوات التغليف وتخطيط الصفحات الفردية. أما برنامج الفوتوشوب فهو برنامج يعتمد على البيكسل فى عرض الصور (برنامج راستر raster) أقل دقه من الإلستراتور وهو برنامج معالجات للصور . أما عند اعداد الصفحات المتعددة يجب استخدام البرامج المناسبة لاخراج وتوضيب الصفحات مثل برنامج كوارؾ إكسبرسRQuarkXPress واف ديزايف InDesign

**3 – إحداث التعديالت عمى الصور قبل استيرادها Them Importing Before Changes Image Make**

يجب اجراء التعديلات على الصور مثل تغيير المقاس والتدوير وتغيير الاتجاه وتصحيح الإلوان ...إلخ من خلال أحد تطبيقات الجرافيك كبرنامج الفوتوشوب قبل استيرادها فى برامج تخطيط الصفحات مثل الكوارك اكسبرس أو إن ديزاين (حيث من الممكن عمل EXPORT للصوره علي برامج لمعالجه الصور قبل استخدامها في توضيب الصفحات) وإذا تمت هذه التعديلات فى أحد برامج توضيب الصفحات سوف يتم استخدام الكثير من ذاكرة الكمبيوتر وربما تحدث صعوبات فى اخراج الصفحات.

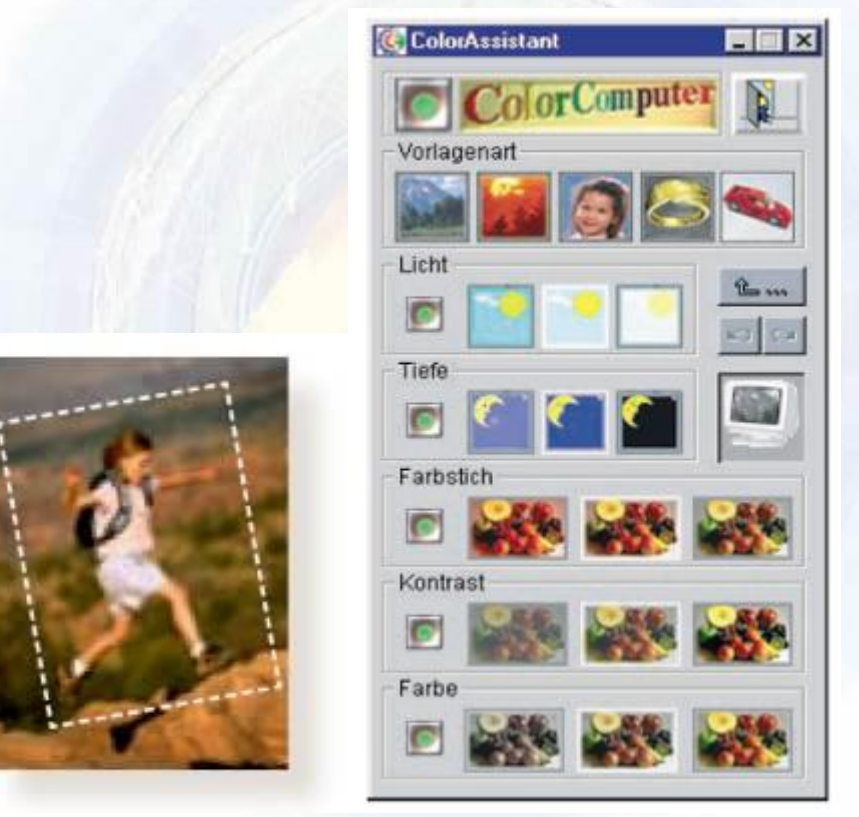

شكل (6) يوضح إحداث التعديلات على الصور قبل استيرادها و معالجة الصورة من خلال برامج شركة هايدلبرج

#### 4**– الحفاظ عمى جودة الصور Quality Image Maintain**

يحقق برنامج الفوتوشوب تحكم هائل فى البيكسل ولكن يجب الوضع فى الاعتبار أن برامج Raster (المصفوفية أو النقطية) يحدث بها فقد فى الجودة للصور عند تكبيرها وعند انتاج الصورة الرقمية ابدأ بحجم كبير لأنك سوف تقوم بتصغيرها دون مشاكل وعند الرغبة فى استخدام صورة بحجم أكبر مع الحفاظ على الدقة عالية يجب إما اعادة المسح الضوئى لها أو أعادة التصوير بدقة أعمى. المؤتم الدولى ألزا أليه لكلية المتون التطبيقية **CUÖLL** 

( ابداع - نصفيم - إنتاو - تناضيبت) oulu r

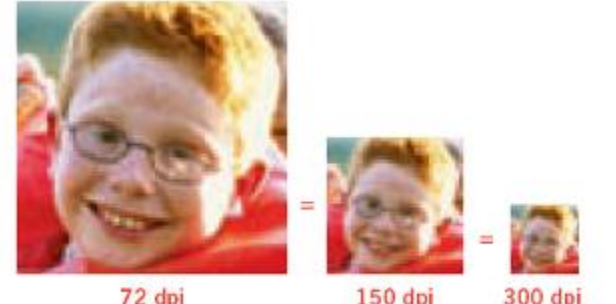

72 dpi

300 dpi

**In the Sea** 

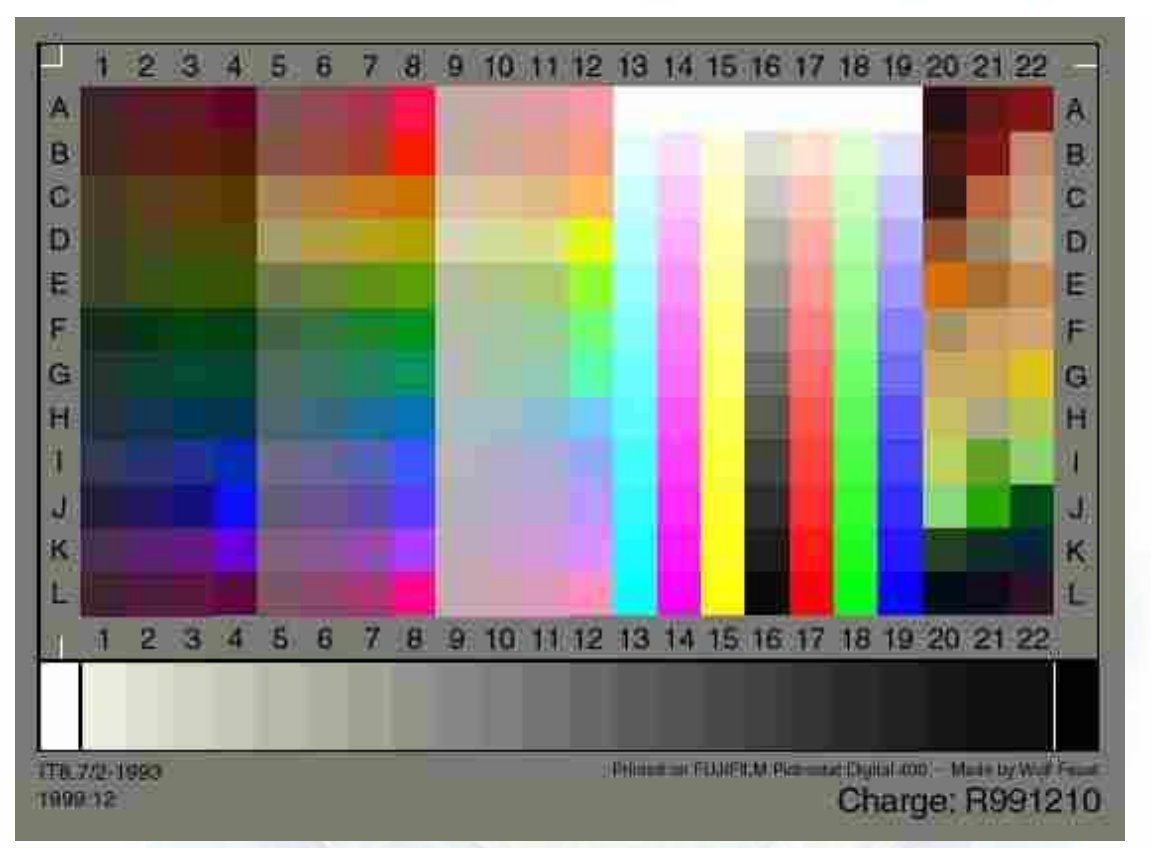

شكل (7) يوضح الحفاظ على جودة الصور

**-5 العمل فى نسق ( RGB األحمر واألخضر واألزرق و CMYK السيان والماجنتا واألصفر واألسود(**

 يجب معرفة أف طباعة الميثوأوفست تتطمب اف تكوف كؿ الممفات فى نسؽ CMYK( سياف- ماجنتا – أصفر – أسود) ليتم فصلها بشكل ملائم ، ويجب على المصمم بدء التصميم بصيغه CMYK في حاله انتاجه بغرض الطباعه ) ويجب الوضع فى الاعتبار أن الوضع الافتراضى أو القياسى للبرنامج قد يحول بعض الألوان إلى الاسود الصريح فضلاً عن انتاجه من تراكب ألوان السيان والماجنتا والأصفر والأ سود. وقد تظهر الصور خاصة مناطق البشرة أو الجلد بشكل أغمق ومشوش داكن حيث ان اكثر المناطق التي يظهر فيها اي ثاثير هي مناطق الإضاءة المتوسطة Middle tone

**Trust the Software, Not the Screen الشاشة وليس البرنامج فى الثقة – 6**

 اذا قمت باجراء تعديالت أو تصحيح لونى بالصورة يجب الوثوؽ بالقيـ الرقمية فى برنامج الفوتوشوب بالمقارنة عما تراه على الشاشة ويجب معايرة اللون للشاشة (باستخدام اجهزة معايره الشاشه وحفظ الملف ب ICC PROFILE الخاص به للمحافظه على الدرجات اللونية الخاصه به عند انتقاله من جهاز الاخر ) والطابعة لتقليل العيوب أو المشاكل.

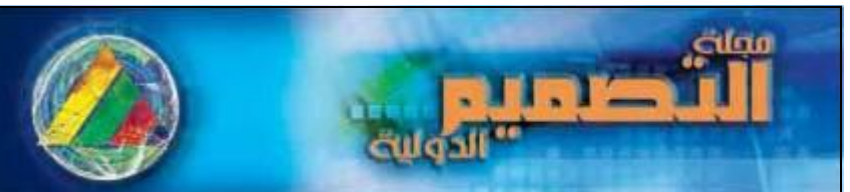

# القوتم الدولى ألزا أليها نكلية الضنون التطبيقية

ابداع - نصفيف - انتاق - تناضيبية )  $\tau$  ulus  $\tau$ 

#### 7 **- حذف األلوان غير المستخدمة والحفاظ عمى مسارات األلوان Colors Your of Track Keep**

تعطى برامج الجرافيك اختيار لانهائي للألوان وربما ترغب فى اجراء اختبار لمعرفة أيها يعطى أفضل قيم لونية فقط يجب الحفاظ على مسارات الألوان (قنوات الفصل اللوني) وحذف الألوان غير المستخدمة قبل إصدار الملفات تمهيداً للطباعة.

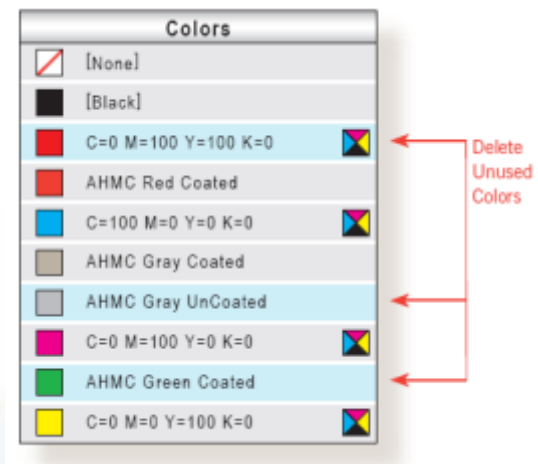

شكل (8) يوضح حذف الألوان غير المستخدمة والحفاظ على مسارات الألوان

#### **8 – انشاء الممفات بالحجم الحقيقى Size to Build**

يتم انشاء الملف بالحجم الحقيقى الا اذا كان الملف اكبر من اللازم لاستيعابه فى البرنامج فاذا كان هناك مطبوع بمقاس 8.5 x 11 بوصة )20,32 X 27,94 سـ ( يجب فتح الممؼ بمقاس 8.5 x 11 بوصة )20,32 X 27,94 سم ) وتوزيع الصفحات بمقاس 8.5 × 11 بوصة لكل صفحة مع مراعاة مساحة تأمين للمطبوع فى كل صفحة بمقدار ثمن (8/1 ) من البوصـة 0,32 من السم لكل صفحة سيتم قصـها فيما بـعد وليس فتح الصفحتين بعرض 17 x 17 بوصـة .43,18 سم × 27,94 سم) بشكل مفرد.

 $-8.5^{\circ}$ 

 $-8.5" -$ 

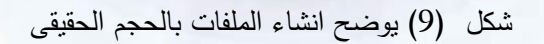

9 – استخدام الصور عالية الدقة ومنخفضة الدقة بشكل ملائم Use Hi-Res and Low-Res Appropriately

عند استخدام الكثير من الصور لا تضع الملفات عالية الدقة فى التخطيط لان الوثيقة بهذا الشكل لا تكون فى شكل عملي بدلاً من ذلك استخدم اصدار من الاصل بدقة منخفضة وتسليم الطباع اصدارات عالية الدقة بالحجم النهائي ويجب أن تكون دقة الملف من 300 إلى 350 نقطة فى البوصة ، ويوجد نسق DCS Desktop Color Separations لحفظ الملفات حيث يتم حفظ خمس ملفات الأول حجمه منخفض للعرض والرؤية لسرعته وأربع ملفات للألوان الأساسية بدقة عالية. ويجب أف يكوف االصدار منخفض الدقة مطابؽ لالصدار عالى الدقة وأيضا يتطابؽ االسـ فى الحالتيف أيضا كما ىو موضح بالشكل التالى.

## القوتم الدولى ألزا أليها نكلية الضنون التطبيقية

amolii.

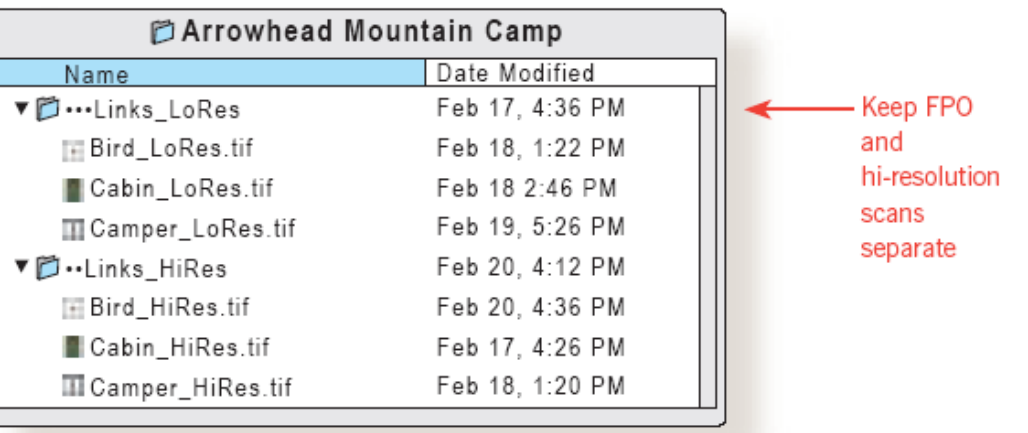

شكل (10) يوضح استخدام الصور عالية الدقة ومنخفضة الدقة بشكل ملائم

#### **10 – تسمية الممف بشكل واضح Clearly Files Your Name**

الحروف غير العادية فى اسماء الملفات تسبب تلف طابعة الكمبيوتر حيث يجب استخدام اسم الملف من بين 30 حرف ورقم فقط والتأكد من الامتداد الصحيح للبرنامج فى اسم ا<mark>لملف مثل</mark>

ai or .eps for Illustrator®; .tif or .eps for Photoshop®; .indd for InDesign.qxd for QuarkXPress®, and .pdf for PDF..

ومن المهم توضيح اصدار البرنامج المستخدم في اعداد الملف حيث أن بعض الطباعيين ليس لديهم الاصدارات الحديثة. ويوضح الشكل التالي نموذج للاسم ال<mark>صحيح للملف.</mark>

## 

USE DASH OR UNDERSCORE INSTEAD OF WORD SPACE: Bird HiRes.tif

شكل (11 ) يوضح تسمية الملف بشكل واضح

#### **المونتاج اإللكترونى:**

#### ,)3( **)1( تعريف المونتاج:**

المونتاج عبارة عن تكرار صفحة التصميم أو وضع مجموعة من التصميمات أو الصفحات فى فرخ طباعة واحد ويضاف إلى مساحة التصميم زيادة لونية Bleed ويضاف فى فرخ المونتاج شريط التحكم اللونى Color Bar ويضاف علامات القص والطى أو ثنى الورق فى التصميمات ذات الصفحتين أو أكثر مثل الفلاير 2 طيه أو ثلاث طيات أو أكثر ويضاف أيضا علامات الضبط Registration Marks ويتم وضع العلامات إما يدويا فى المونتاج اليدوى أو عن طريق برامج المونتاج اإللكترونى مثؿ برامج Preps مف شركة كوداؾ أو برنامج Signastation مف شركة ىايدلبرج كأشير

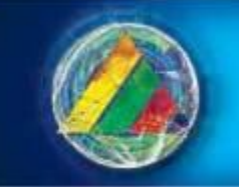

a na ka

**Woolf** 

القوتم الدولى ألزا ألين لكلية الضنون التطبيقية

الضنون التطبيقية

( ابداع - تصفيم - انتاو - تناضيبه )

برامج المونتاج الإلكتروني العالمية والمستخدمة فى مصر أيضاً قبل عملية فصل الألوان على أفلام أو أسطح طباعية مباشرة من الكمبيوتر تمهيداً للطباعة.

ومنذ بداية عام 1980 تناقص استخدام توضيب الافرخ والمونتاج اليدوى وبدا نزايد استخدام برامج المونتاج الإلكترونية على أجهزة البي سي والماك Macs and PCs لتجميع الصور والمتن في صفحة واحدة الكترونياً وتوضيب فرخ كامل وانتاج فيلم كامل يتم تحضير السطح الطباعى منه، ثم تزايد بقوة استخدام تقنية من الكمبيوتر إلى الفيلم مباشرة CTF وتقنية من الكمبيوتر إلى السطح الطباعى مباشرة CTP فى بدايات 1990 وتبعا لذلؾ تزايد سوؽ برمجيات المونتاج اإللكترونى.

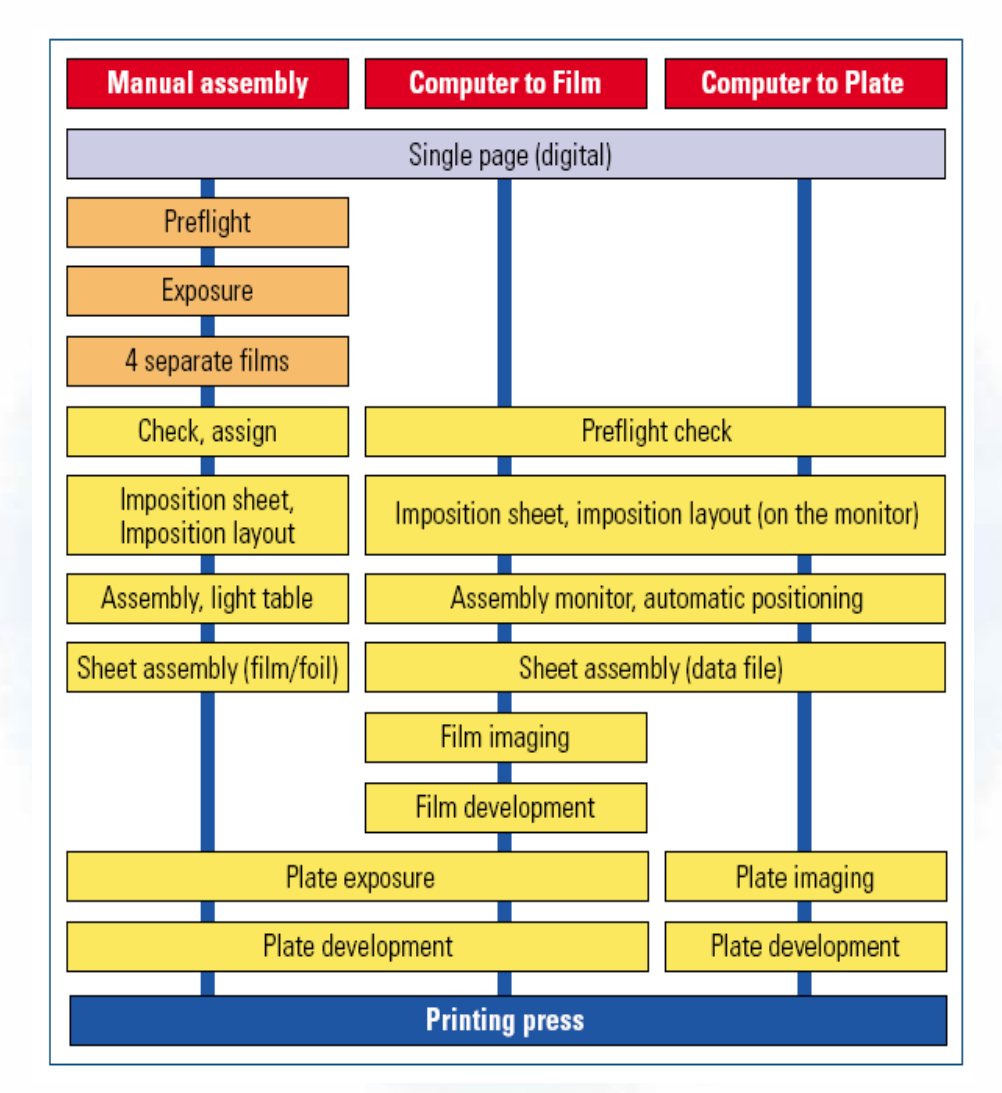

شكل ( 12) مقارنة بين توضيب الأفرخ يدويا والتوضيب الإلكتروني باستخدام تقنية من الكمبيوتر إلى الفيلم CTF مباشرة و تقنية مف الكمبيوتر إلى السطح الطباعى مباشرة CTP

مثال:

إذا كان لدينا تصميم مساحته 22 × 32 سم يمكن تكراره 4 مرات على مقاس نصف الفرخ وذلك ليتوفر لدينا مساحة يضاف فيها إلى مساحة التصميم زيادة لونية تسمى Bleed و شريط التحكم اللونى Color Bar وعلامات القص والطى أو

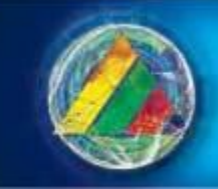

ثنى الورؽ ويضاؼ أيضا عالمات الضبط المونى Marks Registration فى أى فرخ مونتاج وبأى طريقة لممونتاج سواء كاف مونتاج تكرار أو تجميع وىو المونتاج العادى أو مونتاج الطبع والقمب أو مونتاج الكتب.

رإذا كان هناك تصميمين مختلفين بنفس المقاس 22 × 32 سم وكل تصميم له وجه وظهر فيمكن المونتاج على نفس المقاس نصف الفرخ (50 x 70سم ) ويكون فى هذه الحالة 2 وجه و2 ظهر للتصميم ويسمى هذا المونتاج الطبع والقلب. ذا كاف لدينا مجمة أو كتاب مقاس وا 17 x 24 سـ وىو أشير مقاس لمكتب فيمكف أف يتـ مونتاجو 16 صفحة فى الفرخ مقاس الصفحة 17,5 × 25 سم ويمكن الطباعة على مقاس الفرخ كامل 70 × 100 سم وفى هذه الحالة تكون الملزمة 32 صفحة أو على مقاس نصف الفرخ 50 x 70 سم تكون الملزمة 16 صفحة أو مقاس ربع الفرخ مقاس 50 x 35 سم وفى هذه الحالة تكون الملزمة 8 صفحات . ويتم تحديد المونتاج على الفرخ كامل اذا كان عدد صفحات المجلة أو الكتاب وعدد النسخ المطلوبة كبيرين، وكلما قل عدد الصفحات وعدد النسخ المطلوبة يتم تصغير مساحة المونتاج إلى نصف الفرخ أو ربع الفرخ وهذا ما يعرف بمونتاج الكتب.

رتوضح الإشكال التالية تخطيط الصفحة وتخطيط فرخ المونتاج

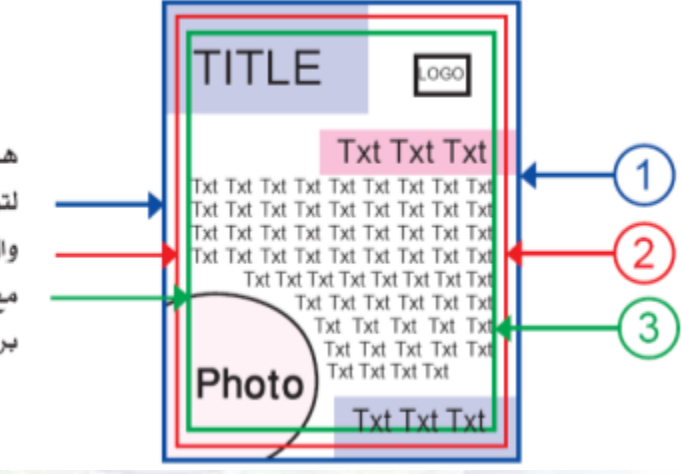

هـذه الخطوط هـى خـطوط وهمية لتوضيح الأبعاد ومساحات التأمين وال Bleed فقط، ولا يتم طباعتها مع التصميم ولكن نقوم بصنعها قي برنامج التصميم على هينة Guide

المؤتم الدولى ألزا أليه لكلية الغذون التطبيقية

( ابداع - تصفيم - انتام - تناضيبت)

duöubill

شكل (13) يوضح تخطيط الصفحة فى فرخ المونتاج

#### **1 – المساحة الكاممة لمتصميم**

i ist Vest

**Woolf** 

عبارة عن مساحة التصميم المراد تسليمه للعميل مضاف إليه 3 مم مساحة تأمين Bleed فى كل اتجاه ويتم وضعها فى التصميم وبعد الطباعة يتم قص ها ويراعي عدم وضع أي تفاصيل من التصميم داخل مساحة التأمين Bleed (خاصة للأرضيات.)

#### **2 – المقاس النهائى لمتصميم أو المساحة المطموبة من العميل**

وهذه هى المساحة المراد تسليمها بشكل نهائى للعميل وتحتوى كل التفاصيل الخاصـة بالتصميم فاذا كانت مساحة التصميم 20x 30 سـ نقوـ بانشاء صفحة التصميـ عمى البرنامج مضاؼ الييا 3 مـ مساحة التأميف Bleed فى كؿ اتجاه ليكوف المقاس 20,6 × 30,6 سم، يتم قص مساحة التأمين بعد ذلك لنصل لمساحة التصميم النهائية 20x 30 سم.

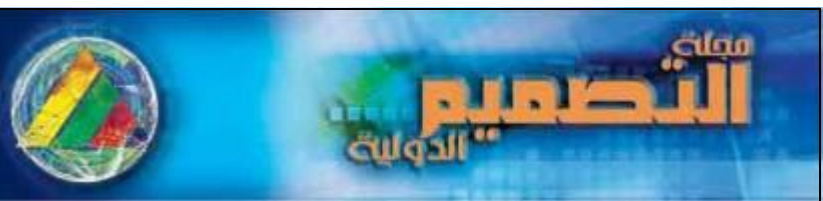

المؤتم الدولى ألز أليها لكلية الضنون التطبيقية الضنور التطبيقية ( ابداع - تصفيم - انتام - تناضيبية ) **T-11 pluo 14-14** 

#### **3 – مساحة التأمين الداخمية )الهوامش( Margin**

هى مساحة تأمين داخلية للمطبوع ويجب أن تكون محتويات كل التصميم داخل هذه المساحة حتى لا تكون محتويات التصميم قريبة جدا من نهاية التصميم أو أماكن القص ويجب ابعاد الشعارات أو اللوجوهات logos والعناوين بمساحة لا نقل عن 4 مم ولكن نلاحظ أن هذه المساحة لا تكون خالية من الأرضيات والألوان والملامس ولكنها تكون مكتملة داخل هذه المساحة.

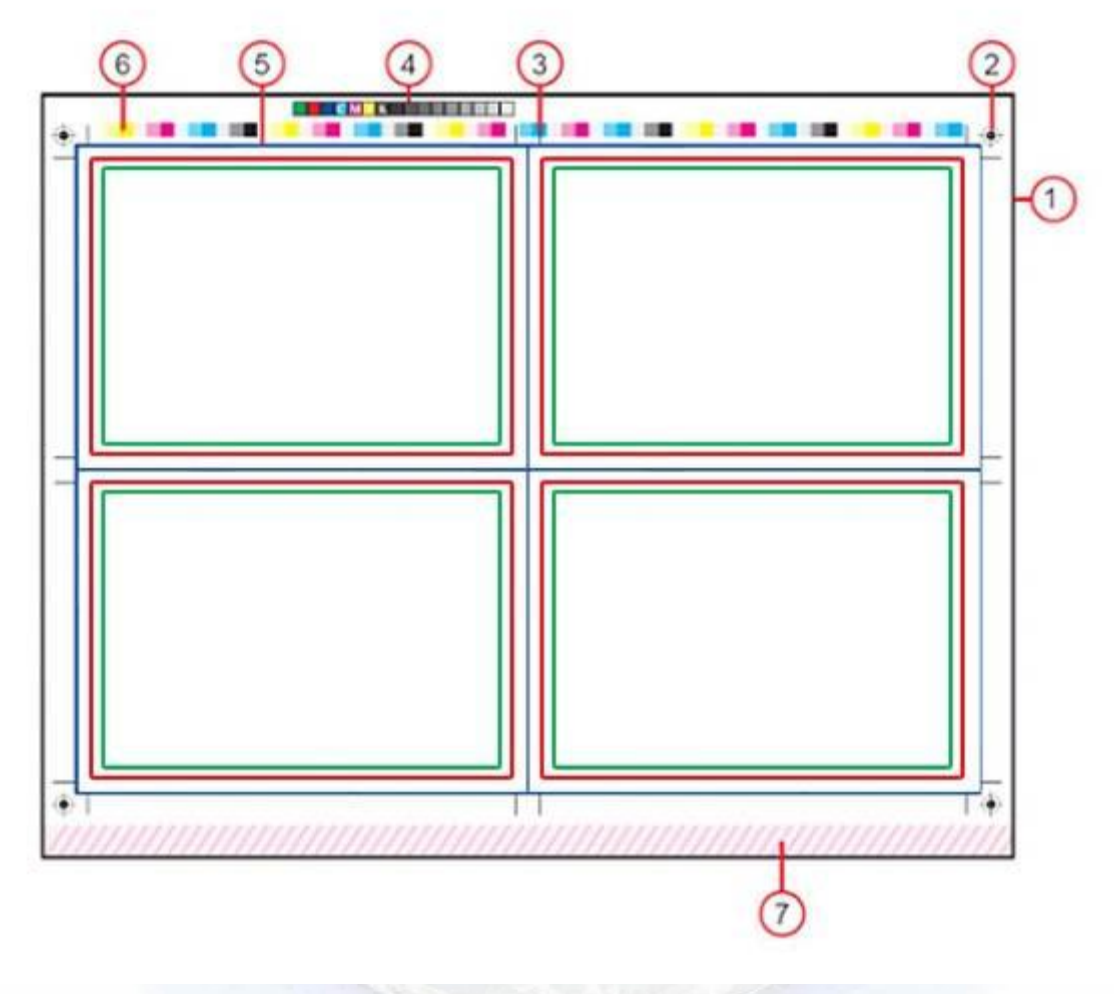

شكؿ )14( يوضح تخطيط فرخ المونتاج**.**

ويوضح الشكل السابق:

**1 -ورق الطباعة أو صفحة أو فرخ المونتاج**

إذا كانت مساحة التصميـ 22 x 32سـ وبعد إضافة مساحة التأميف Bleed تكوف مساحتو 22,6 x 32,6 سـ فيكون مجموع الأربع تصميمات 45,2 × 65,2 سم فنقوم بقص مساحة ورق الطباعة 50 × 70 سم ويحتوى أيضا علامات الضبط وشرائط الضبط والتحكم للألوان وأيضا مساحة كافيه للبنسة لا تقل عن 8 مم.

**2 -عالمالت الضبط أو السنيوهات**

تعرف بعلامات التسجيل الطباعي Registration Marks ويتم وضعها فى فرخ المونتاج يدوياً أو عن طريق برامج الكمبيوتر الخاصة بذلك او برامج المونتاج الإلكتروني فى مرحلة فصل الألوان وتفيد فى ضبط الألوان عند طباعتها فوق بعضيا.

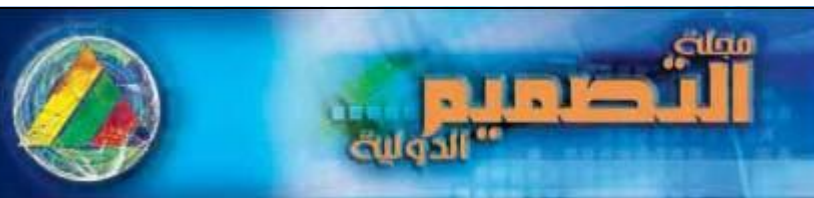

#### القوتم الدولى ألزا أليها نكلية الضنون التطبيقية **CUOJINI** ( ابداع - بحسير - ابتاو - تناضيبية ) **Culus**

**3 -عالمات القص**

توضع هذه العلامات فى الأماكن المراد القص عندها للوصول لمساحة التصميم النهائية التى سيتم تسليمها للعميل وتوجد علامات الريجه أيضا بشكل نقط ًهكذا (…….) للتصميم المراد اجراء طى أو ثنى .

**4 -أسماء األلوان**

توضع هذه العلامات لتوضيح الألوان الموجودة فى التصميم سواء كانت  $\,$  لون تشغبل للصور أو أقل أو هناك ألوان خاصة .

**5 -مساحة التصميم**

اجمالى مساحة التصميمات الموجودة فى فرخ المونتاج ويجب ان تكون مساحة التصميمات أقل من مساحة الورق بما يكفى لوضع عالمات القص وشرائط الضبط والتحكـ والمونى ومساحة البنسة.

**6 -شريط الضبط والتحكم المونى** 

توضع ىذه العالمات فى فرخ المونتاج لضبط ألواف الطباعة مف حيث الكثافة والنمو والفقد النقطى والتوازف الرمادى والتصيد وضبط التسجيل الطباعي والتريش والازدواج ومساحات تعريض السطح الطباعي …إلخ.

**7 -مساحة البنسة**

عبارة عن مساحة فراغ يجب تركه فى فرخ الطباعة لا يقل عن 8 مم وغالباً نترك مساحة 1سم لايمكن الطباعة فى هذه المساحة لأن ماكينة الطباعة تكون ممسكة بالفرخ <mark>من هذه المساحة</mark> وتسمى بنسه الفرخ وقد تتم الطباعه باستخدام بنسه واحده او بنستين في حاله الطبع والقلب.

## **)2(, )3 (, )4( , )5(** ,)6( **بعض إمكانات المونتاج اإللكترونى:**

لاعداد الصفحات وتوضيبها رق<mark>مياً</mark> تستخدم برامج المونتاج الرقمية أو الإلكترونية فعملية المونتاج هنا تعنى ترتيب الصفحات على الفرخ الطباعي حيث تتم بعد الطباعة عمليات الطي والقص وتكون الصفحات في تسلسلها الصحيح ويتم الوضع فى الاعتبار أثناء القيام بعملية المون<u>تاج:</u>

- عدد ومقاس الصفحات
- مقاس الفرخ الطباعى وسمؾ الورؽ المستخدـ
- االنتاج عمى ماكينات الطباعة وعمميات الطى والتجميد

## المؤتم الدولى ألزاليها لكلية الضنون التطبيقية الضنون التطبيقية

( ابداع - تصفيم - انتام - تتاضيبت) **Oulu** F

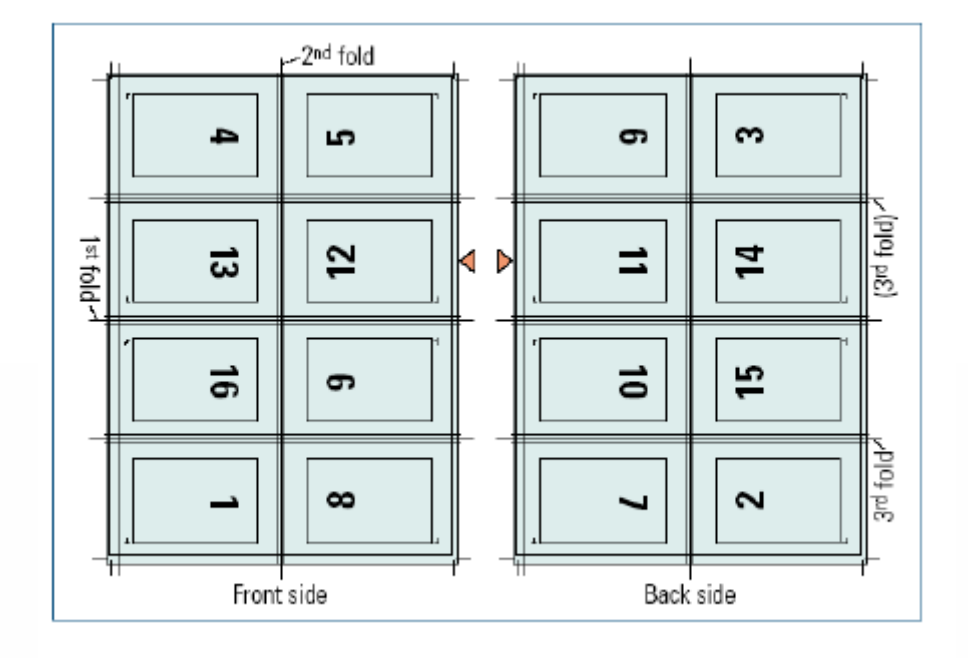

شكل (15) يوضح توضي<mark>ب ملزم</mark>ة 16 صفحة وجه وظهر

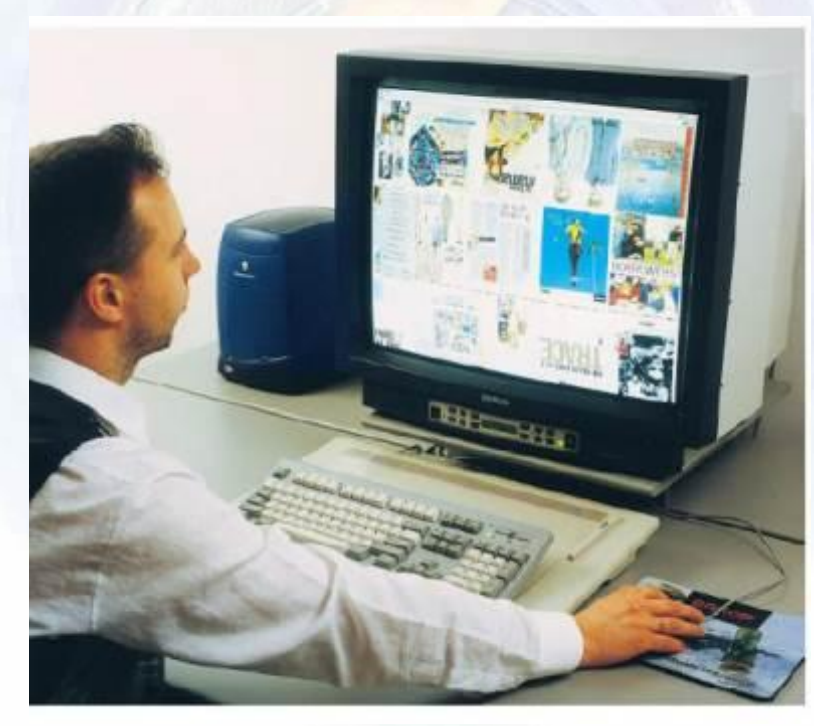

شكل (16) يوضح توضيب أو مونتاج الصفحات على شاشة الكمبيوتر باستخدام برامج المونتاج الإلكتروني. ان فاعلية التكلفة ومستوى جودة عالى من الانتاج امر مهم جدا فى كل مراحل الانتاج الطباعى , ، والتحول من المونتاج اليدوى الى المونتاج الالكترونى الرقمى يؤدى إلى تقليل التكلفة وانسيابية فى مسارية الانتاج وأيضا يتميز المونتاج الإلك نزونى عن اليدوى أنه لا يوجد اختلاف اذا ما تم تحضير الصفحات والأفرخ المجهزة الكترونيا سواء عن طريق تقنية من الكمبيوتر إلى الفيمـ CTF ذات المقاسات الكبيرة أو تقنية مف الكمبيوتر إلى السطح الطباعى مباشرة CTP فى طباعة الميثوأوفست.

an is

**Hosilia** 

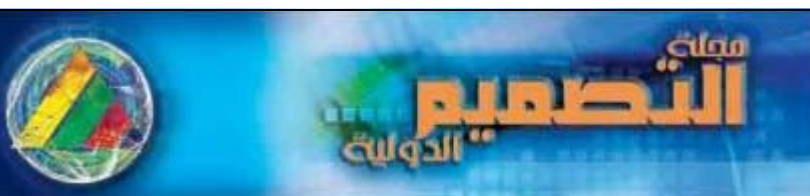

المؤتم الدولى ألز أليها لكلية الضنون التطبيقية duöubill ( ابداع - تصفيم - انتام - تتاضيبية )

إف القدرة عمى تصوير أفرخ كاممة عمى الفيمـ أو السطح الطباعى تجيب عمى تساؤالت خاصة ليس فقط بالجدوى اإلقتصادية الفنية ولكن أيضا طرق الانتاج الاقتصادية القابلة للتطبيق واعادة هيكلة مسارية الانتاج .

> ونذكر هنا ما يكون المصمم قادراً على انجازة من خلال استغلال أمثل لامكانات برامج المونتاج الإلكتروني: 1 – تحديد الأجزاء الأساسية للقالب Template ( الصفحات والملازم ومواضع الأرقام والهوامش ....إلخ)

> > 2 – انشاء قالب جديد

3 – اختيار نمط التجليد

4 – إضافة ممزمة

5 – انشاء توضيب صفحات Imposition

ة ترقيم الصفحات  $-6$ 

Margins and gutters أضبط الهوامش والشبكات  $-7$ 

- 8 حفظ القالب
- 9 ادراج مالزـ إضافية
- ضافة صفحات مستقلة للفرخ الطباعى  $10$

11 – اضافه علامات الفرخ الطباعي ونوع المونتاج وس<mark>مك الورق من اج</mark>ل تحديد سمك الكتاب

الخطو والتكرار للصفحات المستقلة  $-12$ 

ويتكوف القالب template of Parts فى برنامج المونتاج اإللكترونى مف :

1 – الفرخ الطباعى 2 – المالزـ 3 – صفحات القالب 4 – عالمات القالب 5 – الشبكات gutters

والنشاء قالب جديد فى برنامج المونتاج اإللكترونى نكوف بحاجة لمعرفة :

– نمط / نوع التجليد مقاس الطباعي مقاس الصفحة النهائي بعد القص - سمؾ الورؽ ونوعو - نظاـ الطى - بنسة السطح الطباعى

- توضيب الصفحات layout Imposition

)6(,)9( **أخطاء شائعة فى إصدار الممفات لمطباعة.**

فيما يلِّي عرض لأهم الأخطاء والمشاكل الشائعة فى إصدار الملفات للطباعة :

1 – **مشكمة فقد أشكال الحروف** Fonts Missing

تحدث مشكلة فقد أشكال الحروف بين مكاتب التصميم وتقديم الخدمة والطباعين لدرجه أن بعض الاصدارات لنقس شكل الحرف لا يستطيع الطباع استبدالها بالمخاطرة بشكل آخر للحرف حيث يجب دائما استخدام اشكال الحروف الصحيحة الموجودة فى الملف، ولعلاج هذه المشكلة يتم عمل شكل الحرف Outline Stroke Font

#### **2 – تراكب لونى مشترك Trap t'Don**

مطلب اساسى من مكاتب تقديم خدمات ما قبل الطبع والطباع هو تحقيق التراكب اللونى الجيد ، فالقراكب يحدث بين الألوان لانتاجها بشكل صحيح فى الطباعة بحيث لا توجد فراغات ولا يجب أن تكون مساحة تراكب الألوان أعرض أو أقل

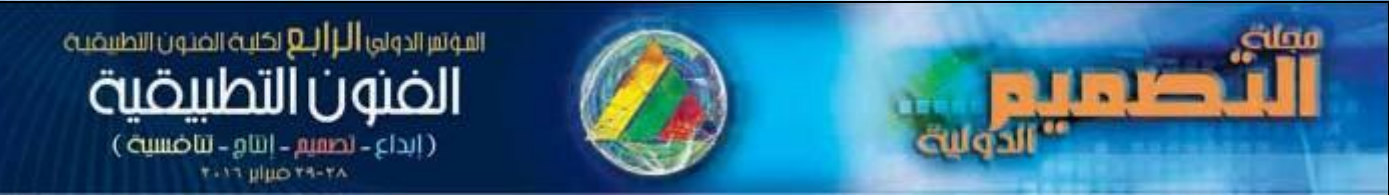

من اللازم تاركة فراغات او فجوات بين الألوان كما بالشكل التالى وحيث أن برنامج الطباع لا يخبر عن أى تراكب صحيح أو خطأ عن اعداد الملفات فانهم يضعون عرض التراكب بأنفسهم.

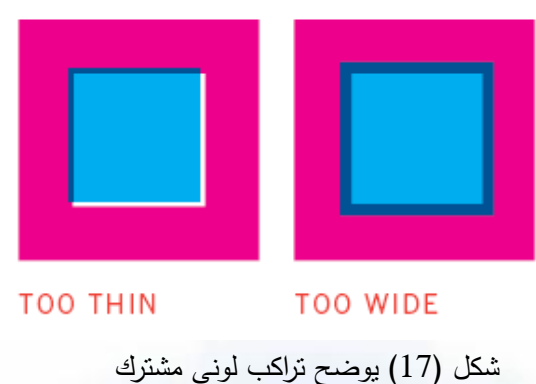

#### **3 – فقد الممفات Files Messy**

يجب فحص وترتيب وتنظيف الملفات قبل اصدارها للطباعة فالملفات المبعثرة لا تشوش وتحبط مكاتب التصميم والخدمة والطباعين فقط بل تضاعف امكانية تحقيق الأخطاء ايضا. فيجب ازالة الصور والحروف والالوان والطبقات غير المستخدمة فى الملف حتى لا يحدث ارباك للطباع ، ويجب فح<mark>ص وج</mark>ود الوان <mark>ال</mark>تشغيل للصور والألوان الموضعية أو الخاصة (ألوان مستقلة غير شبكية ) حتى يتم انتاج الأسطح الطباعية بشكل <mark>صحيح سو</mark>اء كانت العملية التشغيلية أربعة الوان أو أكثر<u>.</u>

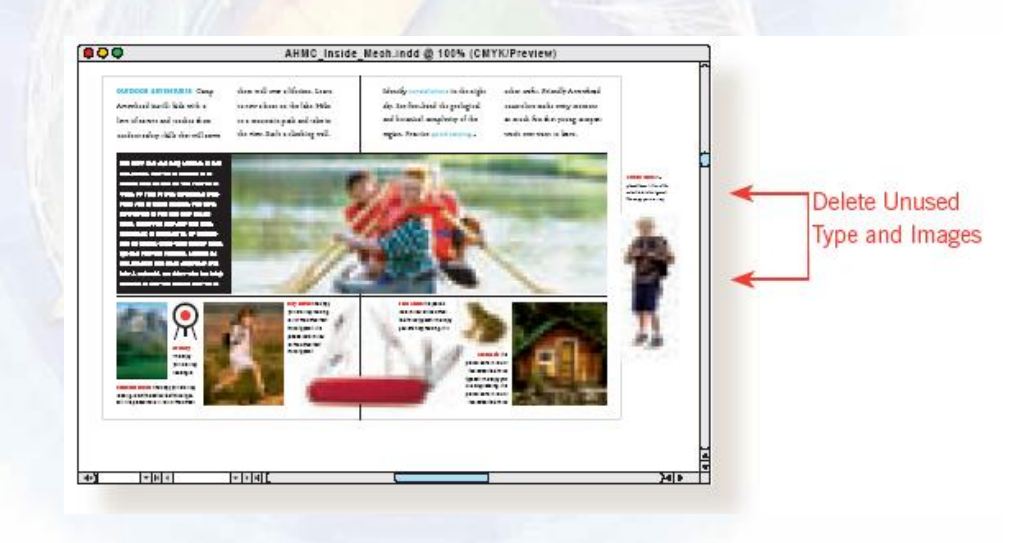

شكل (18) يوضح حذف الصور والحروف غير المستخدمة لعدم فقد الملفات

#### **4 – تجهيز غير صحيح لمقاس الصفحة Setting Size Page Incorrect**

ليس من البساطة والسهولة اجراء التعديل فى هذا الخطأ بالزيادة والنقصان فى توضيب الصفحة والتأكد من أن مقاس الوثيقة هو مقاس القص و يجب ترك القرار لمكاتب تقديم خدمة ما قبل الطبع أو الطباع لتحديد الأنسب.

#### **5 - صور ورسوم جرافيكية مفقودة وغير متصمة بصفحة الوثيقة Graphics Unlinked and Missing**

قد تظهر الصورة فى تخطيط الصفحة داخل الوثيقة ولكن الملف الحقيقى مفقود نتيجة عدم اتصالة أثناء الحفظ داخل الحافظة والتى تختلف عن موقعه الأصلى ، ومع فقد الروابط والجرافيك فى تخطيط صفحة الوثيقة سوف تخرج بدقة

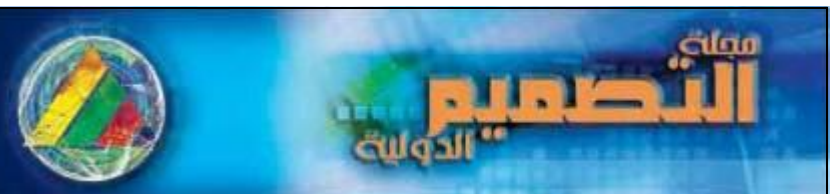

### المؤتم الدولى ألزا أليه لكلية الغذون التطبيقية duöllhill ( ابداع - نصفیم - انتام - تناضيبت)

منخفضة او لا تخرج على الاطلاق أثناء الطباعة كما بالشكل التالي، ولابد من دمج الصور في البرنامج Embedded حتي لايحدث فقد اذا ما تم تغير لمكان الصوره على الحاسب حيث يتم فقد اللينك بين الصوره والبرنامج وبالتالي نلاحظ فقد الصوره وعدم ظهورها في الطباعه .

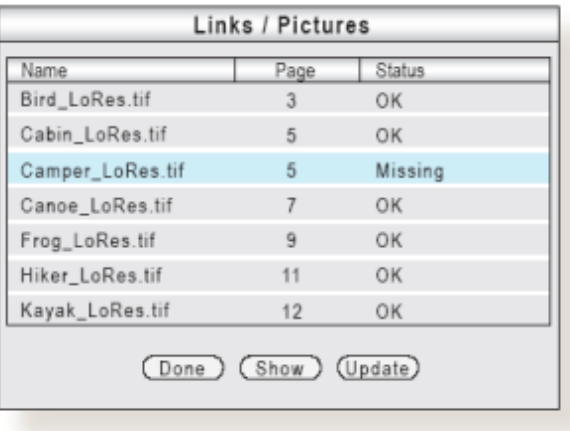

شكل (19) صور ورسوم جرافيكية <mark>مف</mark>قودة وغير متصلة بصفحة الوثيقة

#### **6 – مساحات تأمين غير كافية Bleeds Inadequate**

مساحات تأمين الصور والرسوم الجرافيكية التي تمتد غل<mark>ى حافة الصفحة</mark> عبر الهوامش يجب أن تكون مؤمنة بمقدار 8/1 (ثمن البوصة ) أى حوالى 0,32 من السم تقريبا كمساحة تأمين تدخل ضمن مساحات القص بعد ذلك حتى لا تترك مساخات بيضاء فى المطبوع.

#### **7 – عدم وجود بروفة طباعية مطبوعة Proof Copy Hard No**

البروفة المطبوعة تجعل الطباع على رؤية كاملة بالوثيقة المعتمدة التى <mark>تمت الموافقة ع</mark>ليها وفحصها من أى عيوب أو أخطاء ويجب طبع البروفة بمقاس 100 % من الحجم النهائي للمطبوع أو بنسبة تصغير ثابتة مناسبة للمطبوع ولنقل الملفات رقمياً يجب ارسالها في صيغة بي دى إف PDF مع كتابة التعليمات المطلوبة للرجوع اليها وللعمليات متعددة الصفحات أيضا لتوضيح الطى والتجليد حيث أن أحد الاخطاء الشائعة للطباع هو التجليد فى الاتجاه الخطأ أو تجليد الصفحات بتسلسل غير صحيح.

#### 8 **– ال توجد تعميمات مكتوبة عمى النسخة المطبوعة Up-Mark Color No**

بالاضافة إلى البروفة المطبوعة يجب كتابة التعليمات التي يجب مراعاتها وتتفيذها بالمطبوع بشكل ملون واضح حيث ملاحظة الطباع لأماكن قد يحدث بها تكسير فى اللون واماكن التراكب ومساحات لونية فى الخلفية قد لا يتم طباعتها نتيجه تغطيتيا بأشياء مف المقدمة....إلخ

#### 9 – خطأ في استخدام برنامج فحص الملف قبل الطباعة Failure to Use Preflight Software

اذا كان البرنامج الذى تقوم بالعمل به يحتوى خاصية فحص الملفات قبل طباعتها او تجميع أو ملخص قبل اصدار الملف للطباعة يجب التأكد من استخدامه فالاصدارات الاحدث من البرامج ستمكنك من تجميع كل أشكال الحروف والصور ، والبحث عن أى عناصر مفقودة وتجنب أخطاء الإهمال ، ويتم تقديم تقرير للطباع من خلال البرنامج . ويجب الفحص مرة أخرى للتأكد من ان كل الملفات موجودة بعد التجميع لأنه يحدث أحيانا خطأ فقد لأشكال الحروف.

المؤتم الدولى ألزاليها لكلية الضنون التطبيقية الضنون التطبيقية

> ( ابداع - نصفيم - انتاو - تناضيبت) **T-11 pluo T4-TA**

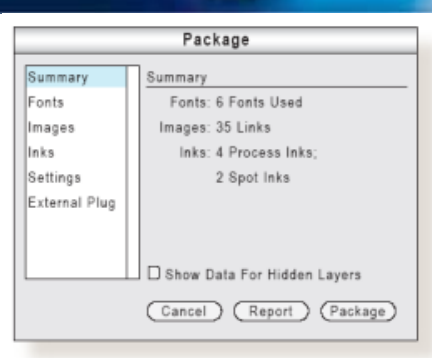

شكل (20) يوضح استخدام برنامج فحص الملف قبل الطباعة

#### 1**0 – مراجعة غير معنونه أو مؤشر عميها Revision Unmarked**

للمراجعة يتم ارسال الملفات التـى تم اجراء التعديل عليها فقط واعطاؤها اسم جديد واذا تم استخدام ملفات وأشكال حروف أخرى داعمة يتم احتواؤها وطبع بالليزر مؤشر عليها بشكل واضح بالتعديلات كما بالشكل التالى.

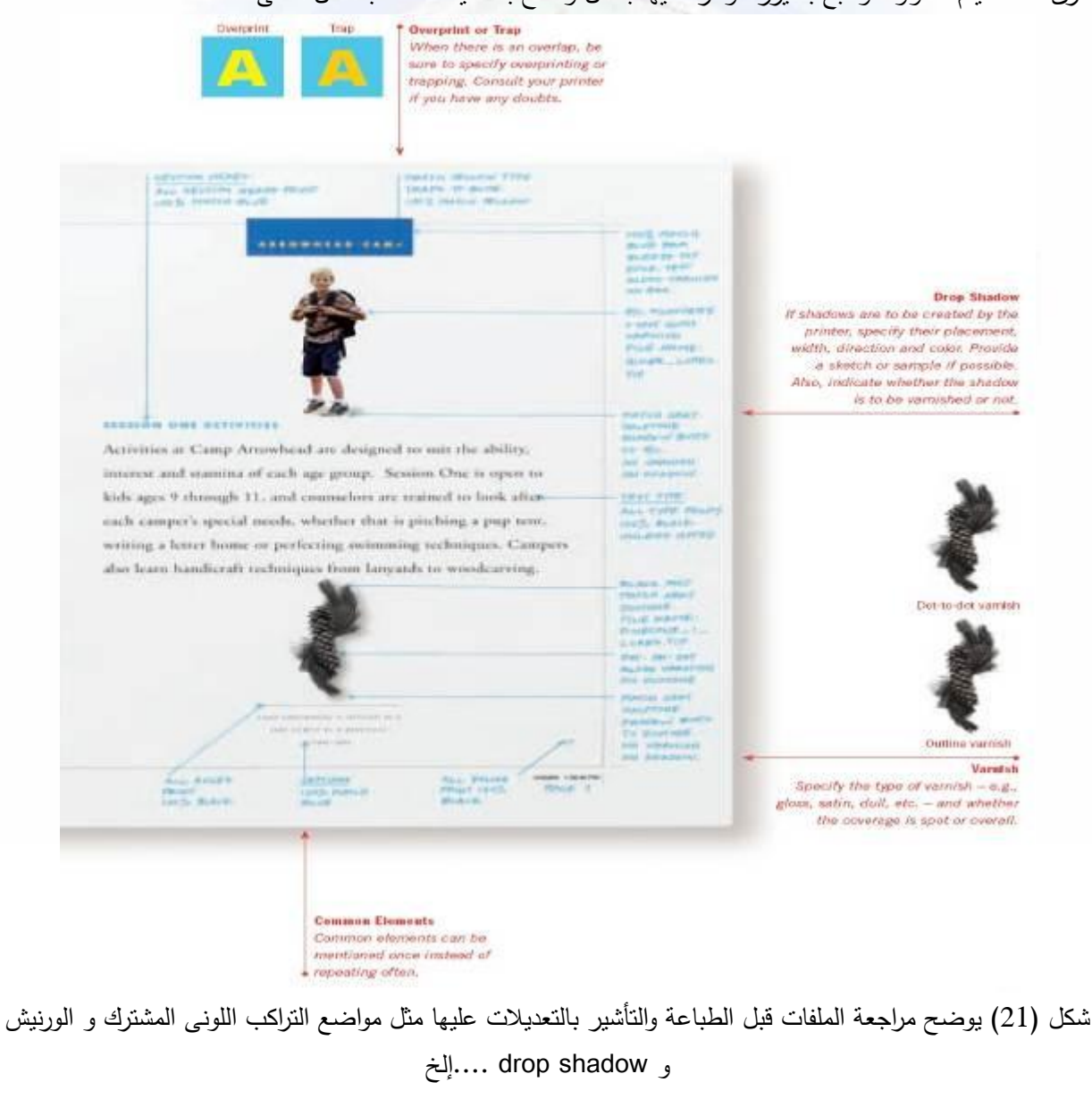

cular

anar a

**WOSH** 

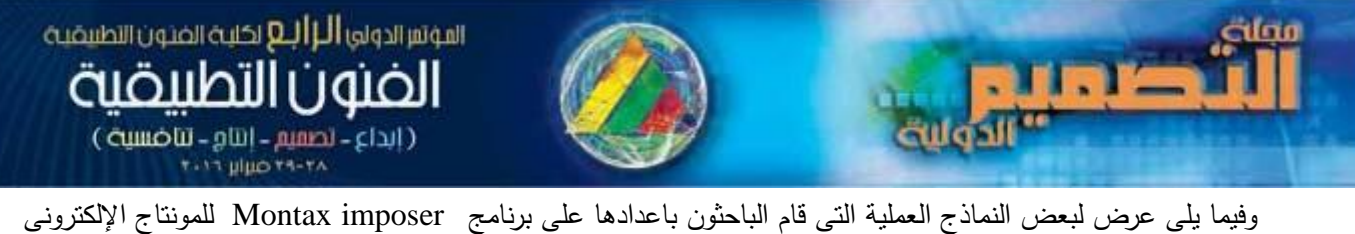

بعد دمجه Plug In في برنامج Adobe Acrobat حيث تم في التجربة فتح ملف جديد في برنامج Montax imposer لعمل مونتاج الكترونى لصفحات مجلة مصممه لهذا الغرض وتم توزيع المونتاج فى صفين وعمودين أى اربع صفحات على وجه واحد لفرخ المونتاج ووضع علامات القص والتسجيل الطباعى فى فرخ المونتاج الإلكترونى وأيضاً تم تنفيذ تجربة لمونتاج إلكتروني لكروت على وجه واحد للفرخ تكرار ثمانى صفوف وثلاث أعمدة أى أربع وعشرون كرت فى مقاس فرخ المونتاج منفذ على نفس برنامج المونتاج الإلكتروني Montax imposer الذى تم دمجه Plug In فى برنامج Adobe Acrobat وايضا وضع علامات القص والتسجيل الطباعى فى فرخ المونتاج الإلكترونى.<br>-

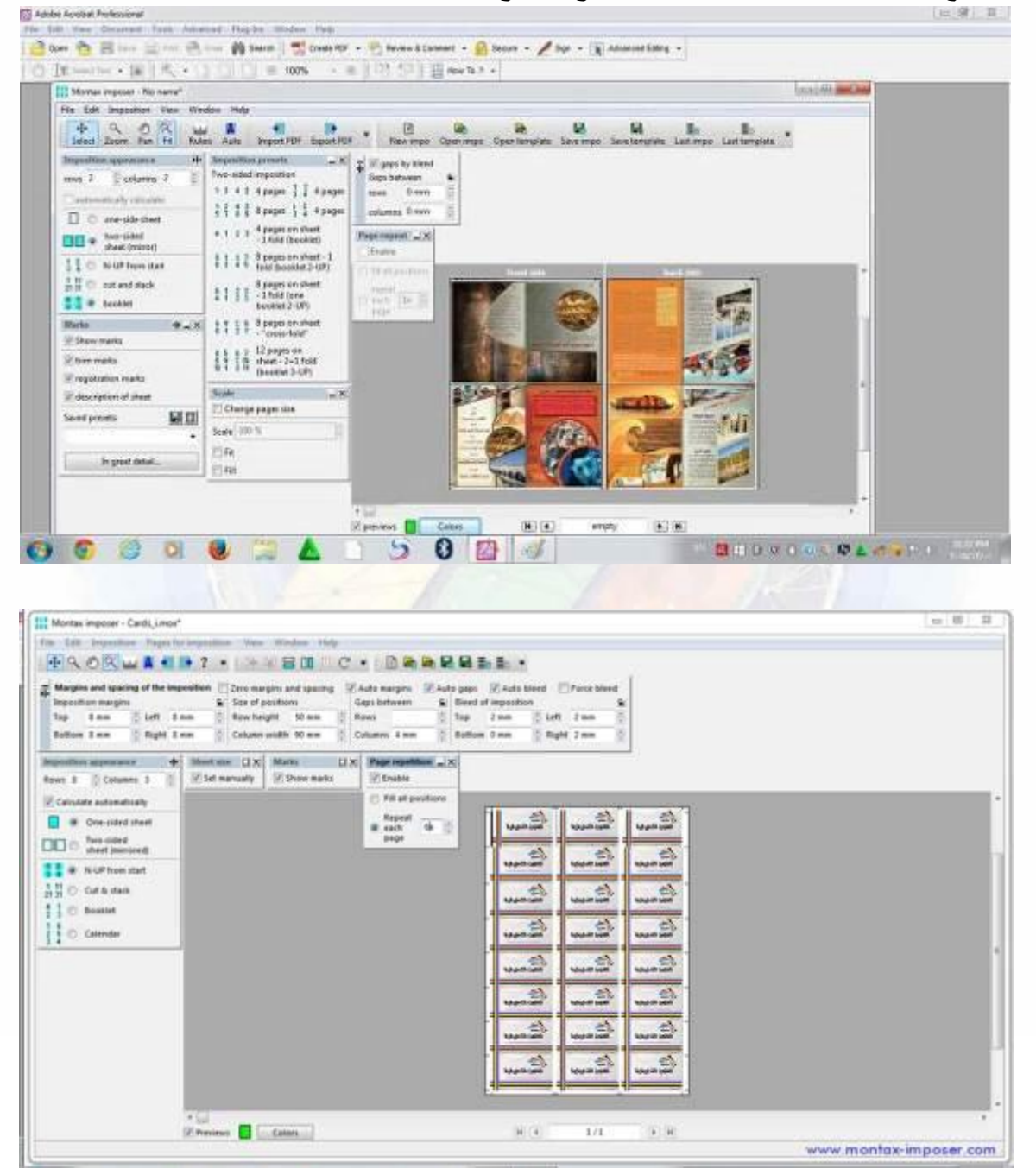

شكل (22) نماذج عملية قام الباحثون باعدادها على برنامج Montax imposer بعد دمجه Plug In فى برنامج Adobe Acrobat

المؤتم الدولى ألزا أليه لكلية الغذون التطبيقية **CUOLI** ( ابداع - نصفيف - انتاق - تناضيبية )

## **النتائج والتوصيات:**

#### **النتائج:**

1 - إن الأخذ في الاعتبار تصدير الملفات للطباعة فى صيغة بى دى إف PDF(Abobe Portable Document (Format وأن تكون كل ملفات PDF متوافقة مع لغة XIA والتى أصبحت أكثر استخداماً فى مجال النشر والإعلان فى أماكن تقديم خدمات مرحلة ما قبل الطبع خاصة طباعة الليثوأوفست، وأن تكون الصور بدقة عالية حيث تصل دقة الملف من 300 إلى 350 نقطة فى البوصة يؤدى ذلك إلى درجة قياسية عالية للخامات المطبوعة فى أماكن مختلفة وطباعين مختلفين حيث تحافظ صيغة حفظ الملفات هذه على أشكال الحروف والصور والرسوم والتتسيق والألوان ومستوى الجودة ويجب الحذر والوضع فى الاعتبار أنه لايمكن عمل تغييرات فى اللحظات الأخيرة قبل الطباعة للصور والألوان عند استخدام صيغة حفظ الملفات بنسق PDF ولكن يجب استخدامه كما هو.

2 - أف الوضع فى االعتبار فى مرحمة المونتاج اإللكترونى استخد اـ عالمات ضبط الجودة مثؿ عالمات القص وتأمين المطبوع crop marks and bleed ، وأن يتم تضمن أشكال الحروف وارسال الملف للطباعة بنسق CMYK وليس RGB يؤدى ذلك إلى تحقيق أفضل النتائج الطباعية لطباعة الليثوأوفست.

3 - النشاء قالب جديد فى برنامج المونتاج اإللكترونى نكوف بحاجة لمعرفة :

- نمط / نوع التجميد - مقاس الفرخ الطباعى – مقاس الصفحة النهائي بعد ال<mark>قص - سمك الورق ونوعه -</mark>

– نظام الطى – بنسة السطح الطباعى – توضيب الصفحات Imposition layout 4 – لتحسين جودة المنتجات الطباعية بطريقة الليثوأوفست خا<mark>صة فى مرحل</mark>ة ما قبل الطبع يجب تجنب العديد من الأخطاء قبل تصدير الملفات للطباعة مثل مشكلة فقد أشكال الحروف Missing Fonts و عدم التصيد Don't Trap و فقد الملفات Messy Files وتجهيز غير صحيح لمقاس الصفحة Incorrect Page Size Setting و صور ورسوم جرافيكية مفقودة وغير متصمة بصفحة الوثيقة Graphics Unlinked and Missing مساحات تأميف غير كافية Inadequate Bleeds و عدم وجود بروفة طباعية مطبوعة No Hard Copy Proof و لا توجد معلومات مكتوبة على النسخة المطبوعة No Color Mark-Up وخطأ فى استخدام برنامج فحص الملف قبل الطباعة Failure to Use Software Preflight ومراجعة غير معنونو أو مؤشر عمييا Revision Unmarked.

5 – إن تحول المؤسسات الطباعية لاستخدام المونتاج الإلكتروني بدلا من المونتاج اليدوى يؤدى إلى زياة فاعلية انتاج المطبوعات وتحسين انسيابية العمل ورفع مستوى الجودة وتقليل التكلفة فى مراحل الانتاج الطباعى .

6 – مف خالؿ الدراسة المسحية الميدانية داخؿ جميورية مصر العربية اتضح استخداـ برامج المونتاج اإللكترونى مثؿ برامج Preps مف شركة كوداؾ أو برنامج Signastation مف شركة ىايدلبرج كأشير برامج المونتاج اإللكترونى العالمية رالمستخدمة فى مصر أيضا قبل عملية فصل الألوان على أفلام أو أسطح طباعية مباشرة من الكمبيوتر تمهيدا للطباعة وقد استخدم الباحثون برنامج Montax Imposer كبرنامج مونتاج الكتروني قام الباحثون بدمجه Plug in مع برنامج Adobe Acrobat واعداد مونتاج الكتروني لكروت وصفحات مجلة واعدادها للفصل اللوني من برنامج واحد تمهيدا للطباعة مما يؤدى إلى توفير الوقت والتكلفة.

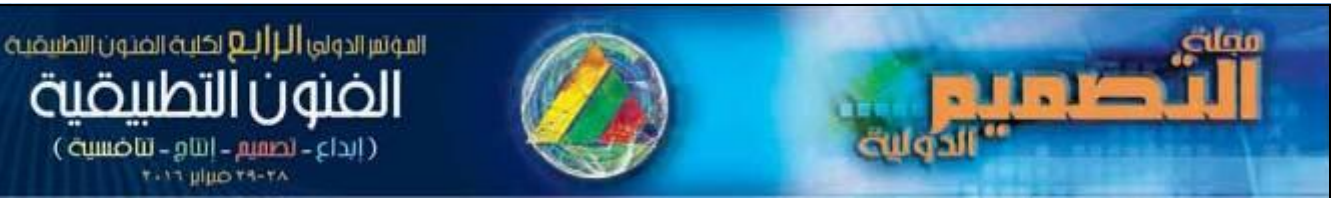

#### **التوصيات:**

يجب تقليل الأخطاء بقدر الإمكان فى طباعة الليثوأوفست أثناء التصميم والمونتاج وطبع بروفة قبل إصدار الملفات لطباعة لتجنب تلك الاخطاء التى تسبب زيادة فى التكلفة وإهدار للوقت.

**المراجع**

1 -عمر عمر – ممخص فنيات الطباعة – مصر – 2008

2 - Heidelberg Offset Printing Technology, Prepress Basics, 2008

3 - Helmut Kipphan, Handbook of print media ,Germany,2001

4 - Heidelberg, Prinect Signa Station, User's Guide, Version 2011

5 - Kodak, Preps Imposition Software Version 6.1 User Guide, 2010.

6 - The Standard A Sappi Guide to Designing for Print: Tips, Techniques and Methods for achieving optimum results. 2005 , Sappi North America

7 - www.montax-imposer.com/how-to,Nov. 2015

8 [–www.neiraba.com/ar/?articles=topic&topic=298](http://www.neiraba.com/ar/?articles=topic&topic=298) Nov. 2015

9 - [www.sappi](http://www.sappi/) .com 2015

**CLOLI** 

( ابداع - نصفيه - انتام - تناضيبت) **TIME HILD TA-TA**